# **Ydea-C5 System**

# **Automatic Brightness Adjustment\_DMX User Manual**

**Automatic Brightness Adjustment\_DMX includes 3 modes: [timing](javascript:void(0);) [adjustment,](javascript:void(0);)** 

**light sensation adjustment, and brightness priority;**

# **1 [Timing](javascript:void(0);) [adjustment:](javascript:void(0);)**

**1.** Open YdeaFast (V2.0.5) control software, and switch to C5C /C5M interface.

Click "function", then click " Automatic Brightness Adjustment DMX " enter

configuration interface:

**2.** "Adding, delete" button will appear when click the blank space at the bottom of

"screen serial number";

**(The serial port of the controller connected to computer can be added or deleted.)**

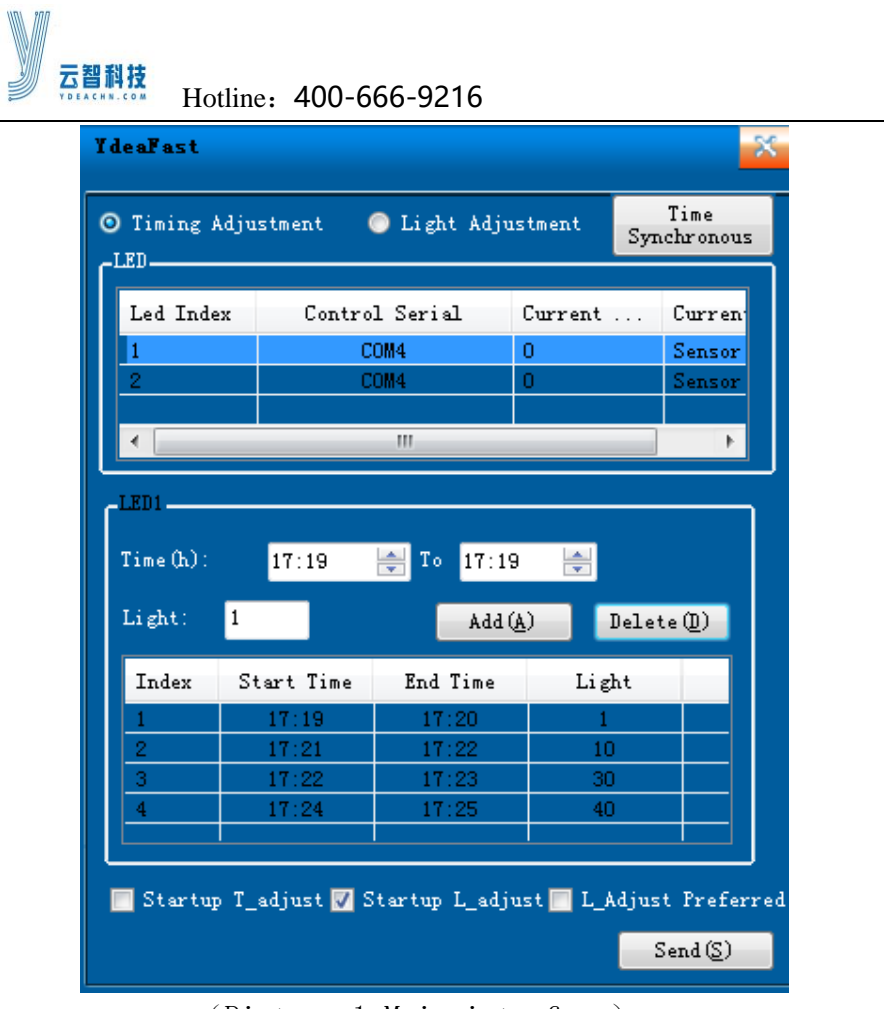

(Picture 1 Main interface)

**Remark:COM4 is the serial port of the controller connected to the current** 

## **computer. It can be added when clicked.**

**3.** The configuration of the timing adjustment can be shown as below, which includes:

time synchronization, beginning and ending time, brightness value, adding and

delete.

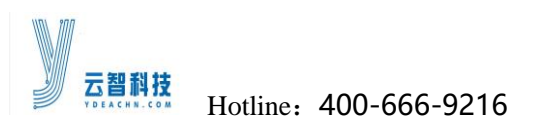

| <b>YdeaFast</b>                                        |       |                |                                        |         |                     |                  |
|--------------------------------------------------------|-------|----------------|----------------------------------------|---------|---------------------|------------------|
| -LED –                                                 |       |                | O Timing Adjustment O Light Adjustment |         | Time<br>Synchronous |                  |
| Led Index                                              |       | Control Serial |                                        | Current |                     | Curren           |
| 2                                                      |       | COM4<br>COM4   |                                        | o<br>0  |                     | Sensor<br>Sensor |
|                                                        |       | ш              |                                        |         |                     |                  |
| LED1.                                                  |       |                |                                        |         |                     |                  |
| Time(h):<br>17:19<br>÷<br>17:19<br>To                  |       |                |                                        |         |                     |                  |
| Light:                                                 | 1     |                | Add (A)                                |         |                     | Delete(D)        |
| Index                                                  |       | Start Time     | End Time                               | Light   |                     |                  |
|                                                        |       | 17:19          | 17:20                                  | 1       |                     |                  |
| $\overline{\mathbf{c}}$                                |       | 17:21          | 17:22                                  | 10      |                     |                  |
| 3                                                      |       | 17:22          | 17:23                                  |         | 30                  |                  |
| 4                                                      | 17:24 |                | 17:25                                  | 40      |                     |                  |
|                                                        |       |                |                                        |         |                     |                  |
| Startup T_adjust Z Startup L_adjust L_Adjust Preferred |       |                |                                        |         |                     |                  |
|                                                        |       |                |                                        |         |                     | Send(S)          |

(Picture 2 Timing adjustment interface)

**Time synchronization:** synchronize the time of PC and machin;

**Beginning and ending time:** After setting the time synchronization, set the time of

the screen starting;

**Brightness value:** control brightness value;

**Adding:** after setting beginning & ending time and brightness value, click to create a

controlling strategy in the list below;

**Remark: when time setting is overlapping, it should give priority to the control** 

**strategy with lower serial number.**

**Delete:** click the strategy unneeded then click "delete" to clear it;

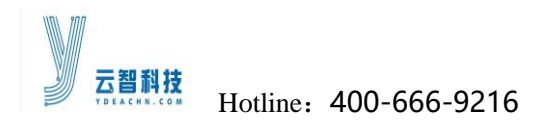

**Remark: When there is no controlling strategy, take the brightness manually** 

## **setting as the default brightness value;**

#### **2.Method of time setting:**

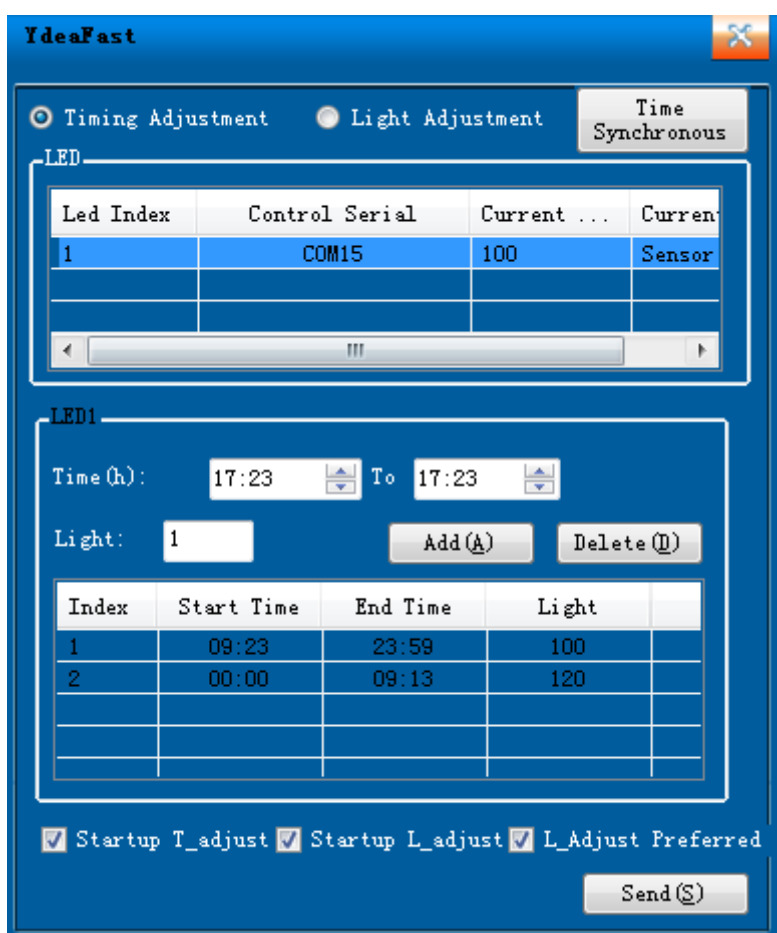

(picture 3 timing setting)

- **1.** When set up time, it can't be set beyond 23:59:59, that is to say, the setting time can't cross the day;
- **2.** If time need to set for next day, it requires to increase time bucket: XX XX XX ---

23.59.59 (the time bucket of current day),  $0:0:0$  --- XX XX XX (the time wanted), as shown above;

## **3. Start and use the timing adjustment mode:**

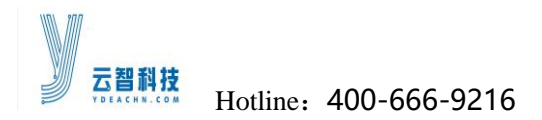

**1.**Tick the option of "timing adjustment "and" start timing adjustment "at the menu above.(When tick the " start timing adjustment " the brightness can only

be adjusted in the mode of "timing adjustment ") ;

**2.**Click "time synchronization";

**3.** Set the beginning & ending time and brightness value;

**4**.Click "adding" to create a corresponding controlling strategy;

**5.**Click the unwanted controlling strategy and choose "delete" to clear it;

**6.**Finally click "finish";

## **Remarks:**

**1. When start timing adjustment, the information of timing adjustment can be sent to current controller via host computer;**

**2.When finish sending, the connection between computer and controller** 

**can be cut;**

# **2 Light sensation adjustment:**

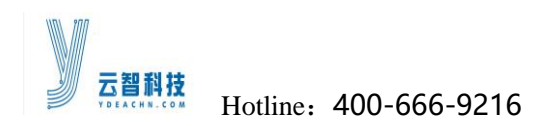

# **2.1 Connection diagram:**

**1.**Brightness sensor is connected to C5.0 via DMX IN, as shown below;

**2.**Brightness sensor adjusts brightness by DMX. Via DMX cascading, it can adjust the

brightness of multiple controllers to realize real-time adjustment;

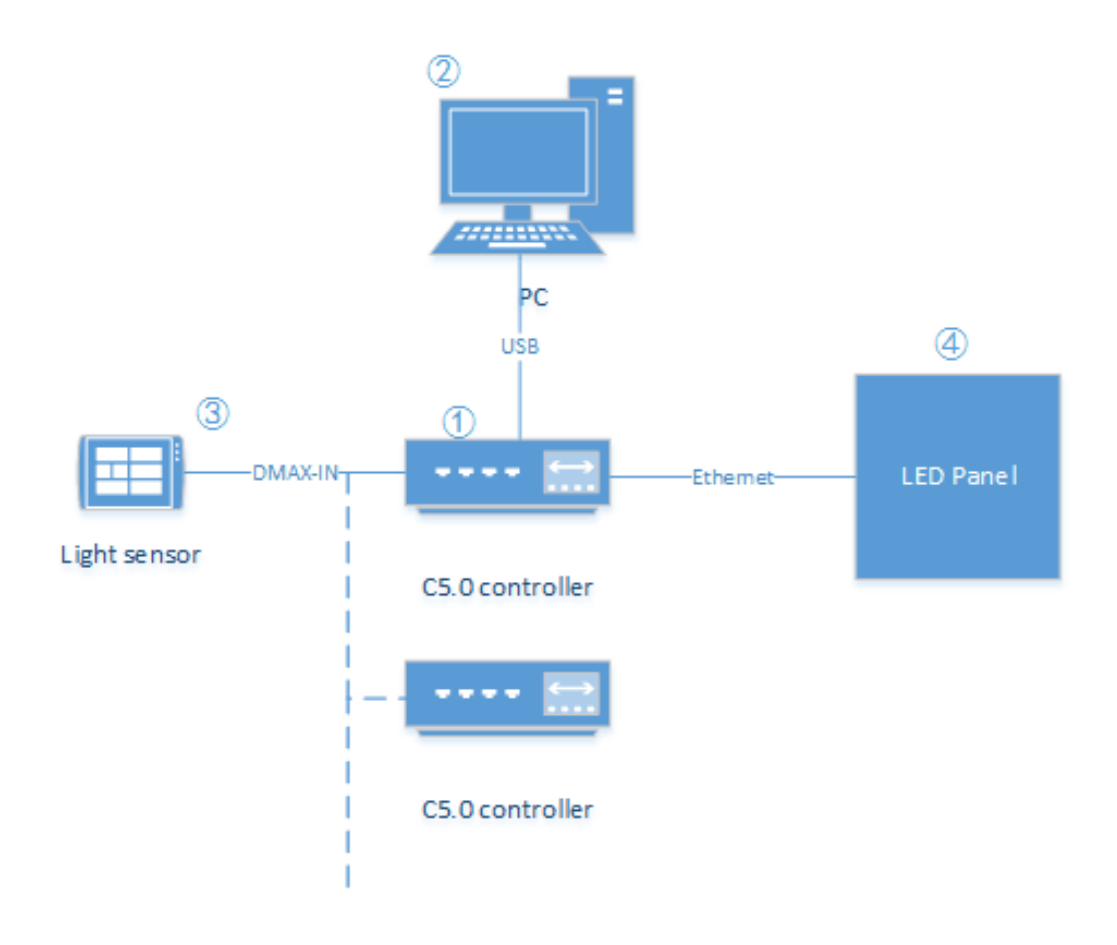

# **2.2 Use Software to configure the light sensation parameters**

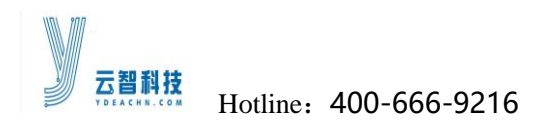

open YdeaFast (v2.0.5) control software, click "function" and click "Automatic

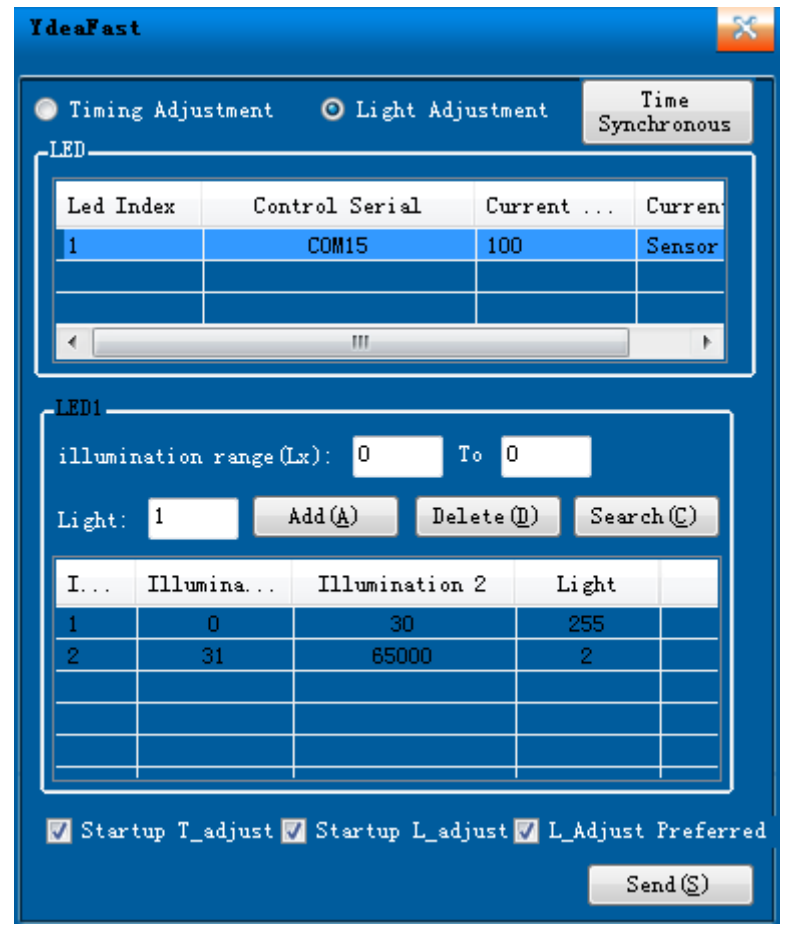

Brightness Adjustment DMX" enter configuration interface;

(Picture 4 light sensation parameter configuration)

Light sensor adjusts the configuration options are shown as above, including light interval, brightness value, adding, delete and check( light sensor adjustment does not need time synchronization).

**Light interval:** 0 ~ 65530

**Brightness value:** after setting light interval, set the brightness value.

**Adding:** click to create the controlling strategy of brightness value in the light

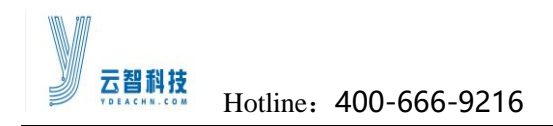

interval.

# **Remarks: when the created light interval is repeated, give priority to the strategy**

## **with lower serial number;**

**Delete:** click the unwanted strategy and click "delete" to clear it.

**Remarks: when there is no controlling strategy, take the brightness manually** 

## **setting as the default brightness value;**

**Inquiry:** click "inquiry" to check the current illuminance

**Remarks :**

**1.The inquiry interval is 1 second, that is to say, every one second the software should check the illuminance to match the corresponding brightness value.**

**2.Light sensation adjustment supports multiple sensors. Double-click the empty area under the controlling port to select the corresponding serial port. Note: This function can be used to record some features of the current sensors, such as the position of the sensor, left, right, or middle. Double-click the blank area below to display an edit box.**

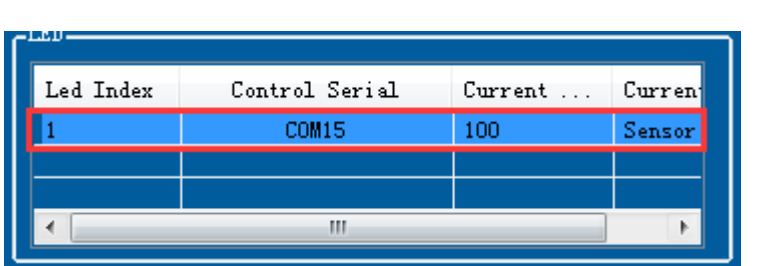

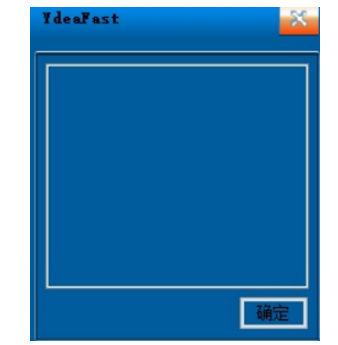

(Picture 5 Brightness sensor )

#### <http://www.ydeachn.com/> **Remarks: Sensors can't be selected until multiple sensors are connected to the**

Address:9th Floor, Building A, Block 5#, Skyworth lnno Valley, No.8 Tangtou 1st Road, Shiyan,Baoan District, Shenzhen, P.R.China 8

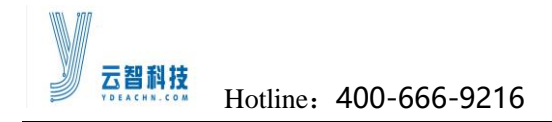

#### **Computer;**

#### **Start and use light sensation adjust mode:**

**1.**First to tick option of "light sensation" and "start light sensation adjustment"

(after tick "start light sensation adjustment", brightness can only be adjusted in

the mode of light sensation.);

- **2.**Set the environmental light interval and corresponding display brightness value;
- **3.**Click "adding" to create a corresponding controlling strategy;
- **4.**If multiple controlling strategies are needed, please repeat step 2 and 3;
- **5.** Click the strategy to and click the " delete " to clear it;
- **6.**Finally click "finish";

# **3 Brightness priority:**

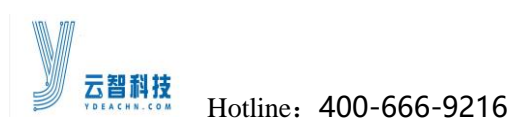

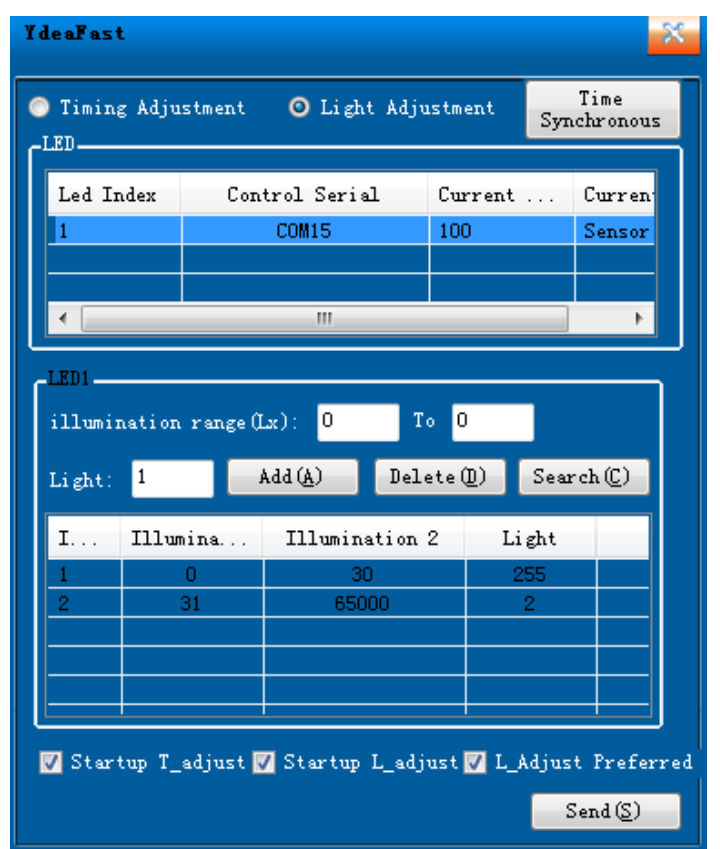

(Picture 6 brightness priority)

After ticking "brightness priority", the timing adjustment and light sensation

adjustment are available at the same time, but give priority to light sensation

adjustment mode (if the brightness sensor is damaged leading to the failure of light

sense mode, it is automatically converted to a timing adjustment mode);

#### **Remarks:**

# **Timing adjustment and light sensation adjustment setting parameters can be saved in the C5.0. After setting it can be used offline;**